### **3 METODE PENELITIAN**

# **3.1 Lokasi Penelitian**

Daerah Aliran Sungai Ciloseh terletak di Jalan Cimala, Desa Indrajaya, kecamatan Sukaratu, Kabupaten Tasikmalaya . Secara koordinat terletak di antara 108°04' dan 109°30' BT, 7°03' dan 7°52' LS. Daerah Aliran Sungai (DAS) Ciloseh ini memiliki total luas area sebesar 15 hektar yang merupakan sumber air Bendung Cimulu yang dijadikan sebagai sumber pengairan pertanian di Kota Tasikmalaya.

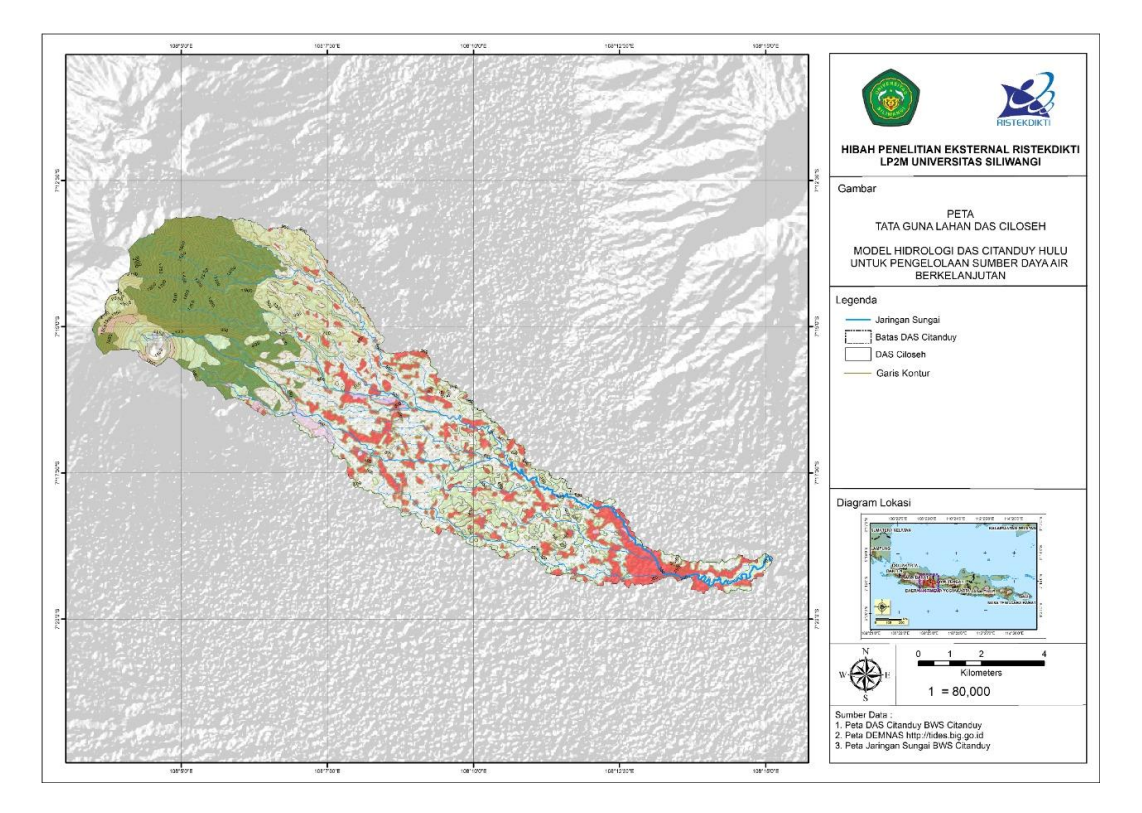

Gambar 3.1 Peta DAS Ciloseh

# **3.2 Alat Penelitian**

Penelitian ini diperkuat dengan menggunakan peralatan dan perangkat lunak yang berguna untuk mengumpulkan data penelitian dan membantu dalam penyusunan proposal penelitian. Beberapa alat yang digunakan mencakup satu set laptop, program Ms. *Office* dan Mendeley untuk keperluan penulisan laporan dan pengolahan data, serta perangkat lunak ArcGis untuk mengident*if*ikasi DAS.

### **3.3 Teknik Pengumpulan Data**

Pengumpulan data dilakukan untuk mendapatkan suatu informasi yang dibutuhkaan dalam mencapai tujuan penelitian. Pada penyusunan tugas akhir ini penulis menggunakan data pada Daerah Aliran Sungai Ciloseh terletak di Jalan Cimala, Desa Indrajaya, kecamatan Sukaratu, Kabupaten Tasikmalaya.

# **3.3.1 Data Primer**

Data primer adalah data yang diperoleh secara langsung dari sumber pertama, yaitu melalui penelitian atau pengumpulan data langsung. Data primer biasanya dikumpulkan dengan melakukan survei, observasi, wawancara, atau eksperimen. Dalam penelitian ini tidak dibutuhkan data primer.

# **3.3.2 Data Sekunder**

Data sekunder adalah data yang telah ada dan dihasilkan oleh pihak lain sebelumnya, yang kemudian dapat digunakan oleh peneliti atau pengguna lain untuk keperluan tertentu. Data sekunder ini dapat diperoleh dari berbagai sumber, seperti institusi pemerintah, lembaga swadaya masyarakat, perusahaan, atau hasil penelitian yang telah dilakukan sebelumnya oleh pihak lain. Data sekunder dapat berupa data statistik, data survei, data dokumentasi, data arsip, dan sebagainya. Data ini berupa data laporan yang sudah tersedia. Data sekunder yang digunakan sebagai berikut:

- 1. Data Curah Hujan Pos Curah Hujan Cibeureum, Cimulu dan Manonjaya dari BBWS Citanduy.
- 2. Data DAS Ciloseh dari DEMNAS.
- 3. Data klimatologi dari BBWS Citanduy.
- 4. Peta lokasi penelitian dari DEMNAS dan Google Earth.

# **3.4 Teknik Analisis Data dan Pembuatan Aplikasi**

#### **3.4.1 Analisis Data**

Proses analisis data dilaksanakan dengan memanfaatkan data sekunder melalui beberapa metode, seperti deskriptif dan kuantitatif. Tahap analisis penelitian terdiri dari beberapa langkah, yakni:

### **3.4.1.1 Melengkapi Data Hujan**

Melengkapi data hujan bisa dilakukan dengan berbagai metode, salah satunya dengan menggunakan metode rata-rata aljabar. Caranya adalah dengan menggantikan nilai yang hilang dengan nilai rata-rata dari data yang tersedia. Metode rata-rata aljabar adalah salah satu metode yang sederhana dan umum digunakan untuk mencari data yang hilang dalam data curah hujan.

#### **3.4.1.2 Uji Konsistensi Data**

Konsistensi data hujan dalam penelitian ini diukur dengan metode kurva massa ganda (*double mass curve*). Metode ini dilakukan dengan cara membandingkan hujan tahunan yang diakumulasikan di stasiun yang akan diukur dengan stasiun hujan referensi atau stasiun hujan terdekat. Data tersebut akan divisualisasikan dengan sistem koordinat kartesius, lalu kurva yang muncul pada koordinat akan menampilkan perubahan kemiringan (trend).

#### **3.4.1.3 Hujan Wilayah**

Hujan wilayah adalah curah hujan yang terjadi pada suatu wilayah atau daerah tertentu dalam kurun waktu tertentu. Metode yang digunakan dalam penelitian ini adalah metode poligon thiessen. Metode ini membagi wilayah tersebut menjadi beberapa poligon, dimana setiap poligon dihubungkan dengan stasiun pengukuran hujan terdekat.

### **3.4.1.4 Evapotranspirasi**

Evapotranspirasi adalah proses perpindahan air dari tanah dan tumbuhan ke atmosfer melalui penguapan dan transpirasi. Penelitian ini menggunakan metode penman. Metode Penman adalah persamaan yang banyak digunakan untuk memperkirakan evapotranspirasi.

### **3.4.1.5 Metode Mock**

Metode neraca air FJ Mock mempertimbangkan jumlah air yang masuk, keluar, dan disimpan dalam tanah (*soil storage*). Air masuk meliputi hujan, sementara air keluar meliputi infiltrasi, perkolasi, dan terutama evapotranspirasi yang mempengaruhi debit air. Dalam keseluruhan perhitungan debit dengan metode Mock, terdapat prinsip neraca air, di mana total volume air di bumi tetap, hanya sirkulasi dan distribusinya yang berubah.

### **3.4.1.6 Bagan Alir Penelitian**

Program dibagi menjadi beberapa bagian. Pada perancangan tiap bagian dilakukan simulasi, apabila tiap bagian menghasilkan keluaran yang baik atau menghasilkan perhitungan yang akurat jika dibandingkan dengan perhitungan manual maka selanjutnya dilakukan simulasi program keseluruhan untuk mengetahui interkoneksi antar proses. Program dibagi menjadi 3 kelompok yakni bagian masukan, bagian perhitungan, dan bagian laporan perhitungan. Alur kerja program dapat dilihat pada Gambar 3.5.1. Terdapat 3 *UserForm* masukan yakni data hujan, data evapotranspirasi, data parameter Mock untuk perhitungan debit andalan.

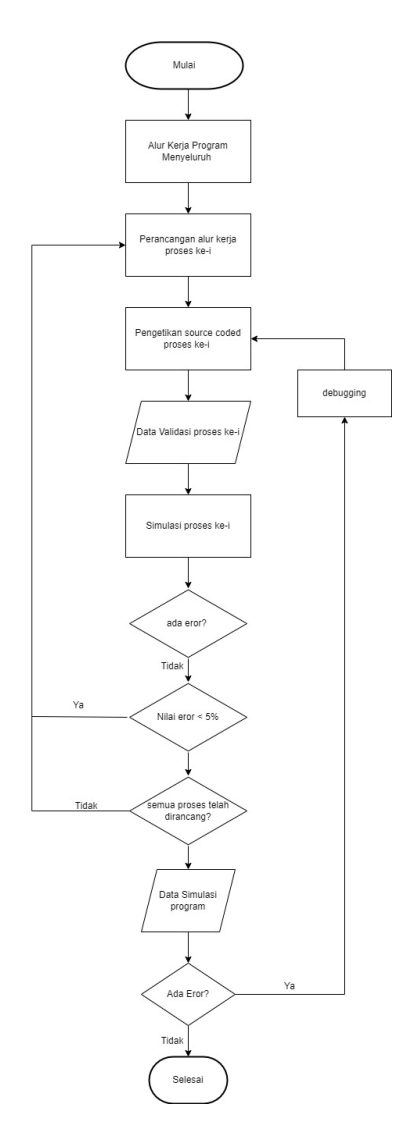

Gambar 3.2 Bagan alir program

Langkah awal perhitungan debit andalan yaitu dengan mengumpulkan datadata yang diperlukan terlebih dahulu. Setelah semua data yang meliput data klimatologi, data DAS, data curah hujan dan paramter Mock terkumpul, selanjutnya yaitu proses perhitungan manual yang dimulai dengan melengkapi data hujan dengan menggunakan metode rata-rata aljabar. Setelah semua data hujan lengkap selanjutnya melakukan perhitungan hujan rerata dan menghitung evapotranspirasi yang selanjutnya diinput dengan data parameter Mock untuk menghitung debit andalan.

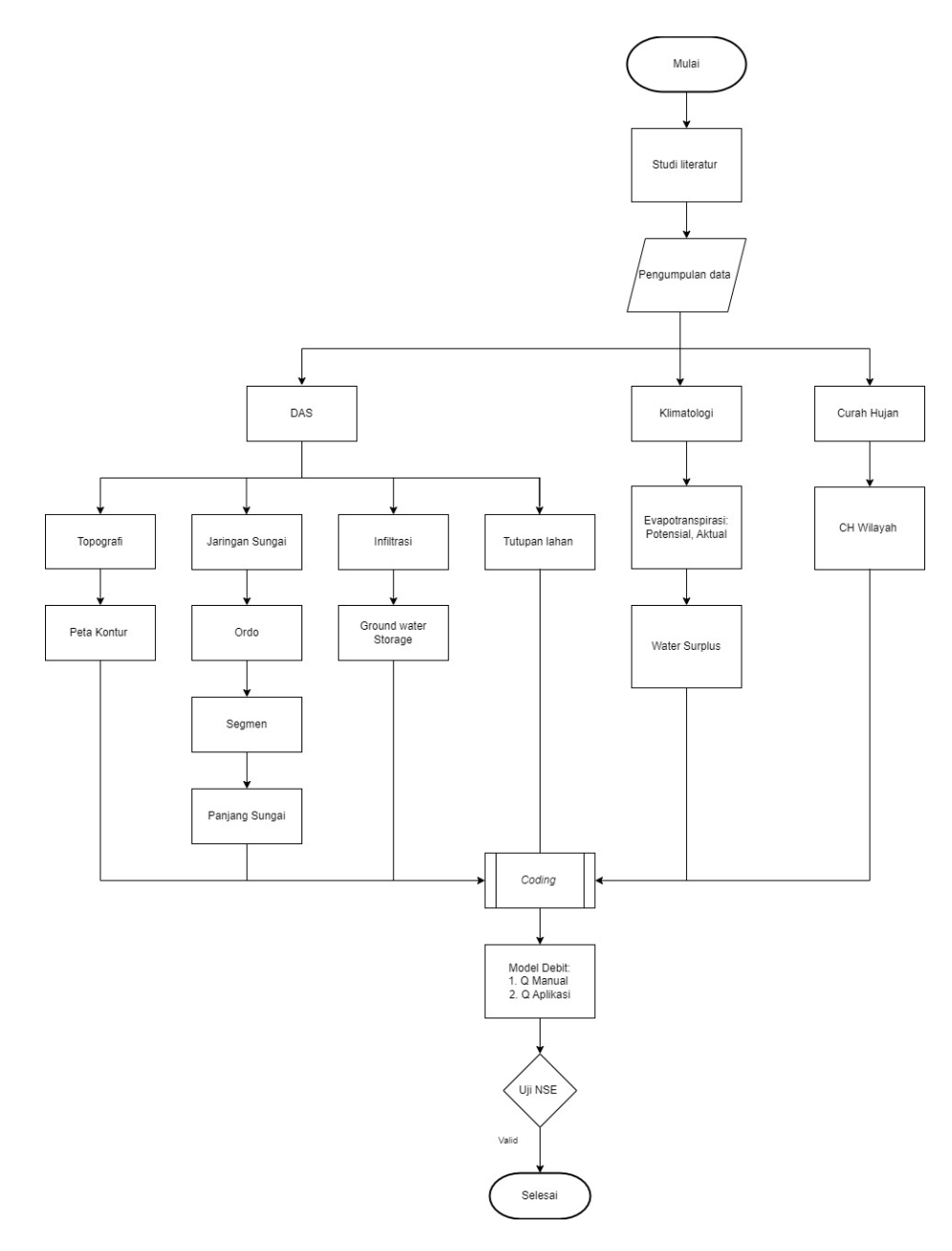

Gambar 3.3 Bagan alir proses perhitungan

#### **3.4.2 Pembuatan Aplikasi**

Visual Basic *for Applications* (VBA) adalah bahasa pemrograman yang digunakan untuk mengembangkan aplikasi makro di dalam program *Microsoft*  Office, termasuk *Excel* . Dengan menggunakan VBA, pengguna *Excel* dapat mengembangkan program khusus, melakukan otomatisasi tugas, serta mengintegrasikan dan memperluas fungsionalitas program *Excel* .

Beberapa aplikasi yang dapat dibuat dengan VBA pada *Excel* meliputi:

- 1. Pembuatan Formula dan fungsi kustom yang tidak tersedia di *Excel*
- 2. Automatisasi tugas seperti mengimpor data dari sumber eksternal, pemrosesan data, dan penggunaan algoritma matematika yang kompleks
- 3. Pembuatan *Form* dan user interface untuk memudahkan penggunaan program.
- 4. Pembuatan laporan dan grafik kustom dengan data yang spesifik
- 5. Integrasi *Excel* dengan program dan aplikasi lain seperti database, program pemodelan, dan lain-lain.

Dalam VBA, pengguna *Excel* dapat menulis kode program dengan sintaks yang mirip dengan bahasa pemrograman lainnya. Pengguna juga dapat menggunakan fungsi built-in di dalam VBA serta memanggil fungsi *Excel* standar dan mengoperasikan objek seperti *workbook*, *worksheet*, *cell range*, dan *chart*.